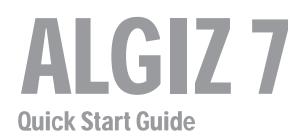

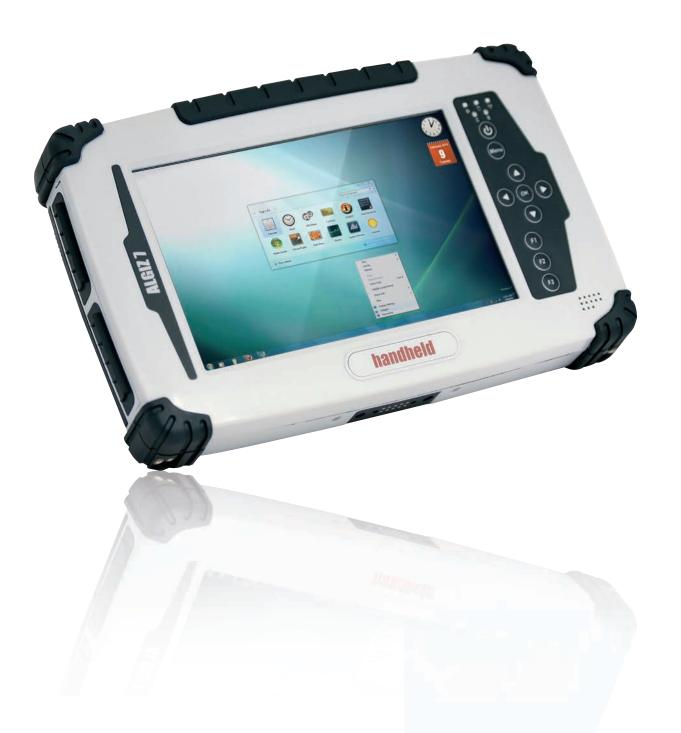

# handheld

#### Please follow these steps, before starting to use your Algiz 7 for the first time:

- 1. IMPORTANT: Write down the Microsoft Windows license Product Key: XXXXX-XXXXX-XXXXX-XXXXX. Located under the battery. You will need it when starting the unit for the first time.
- 2. Install and lock the batteries, Attach the charger and start charging
- 3. When starting the unit for the first time, press the power key and HOLD for 4-5 seconds (until the left LED turns green)
- 4. Chose your country or region. Please be careful, as this will set the language of the operating system. This cannot be changed, unless a total re-installation is being made.

| 🌀 🧃 Set Up W | indows             |                               |                      |                      |
|--------------|--------------------|-------------------------------|----------------------|----------------------|
|              | 灯 Wind             | dows <sup>.</sup> 7 Professi  | ional                |                      |
|              | Country or region: | United States                 |                      | G                    |
|              | Time and currency: | English (United States)       | •                    |                      |
|              | Keyboard layout:   | US                            | •                    |                      |
| ٨            |                    | Copyright © 2009 Microsoft Co | orporation. All righ | ts reserved.<br>Next |

- 5. Time, currency and keyboard layout is a setting that can be changed later on, in the control panel.
- 6. To type a username, click on the icon 🌑 in the left bottom corner

| 🚱 🧃 Set Up Win | dows                                                         |
|----------------|--------------------------------------------------------------|
|                | Windows 7 Professional                                       |
|                | Type a user name (for example, John):                        |
|                | Copyright © 2009 Microsoft Corporation. All rights reserved. |
|                | Next                                                         |

#### 7. Check "Type without the keyboard" and press OK

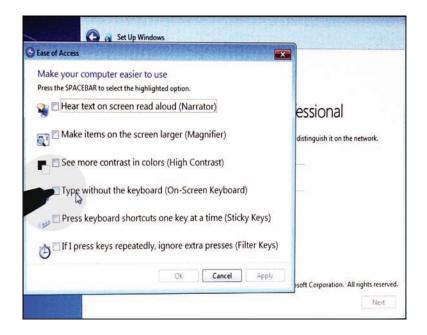

8. Chose and type a username + unit name, using the on-screen keyboard

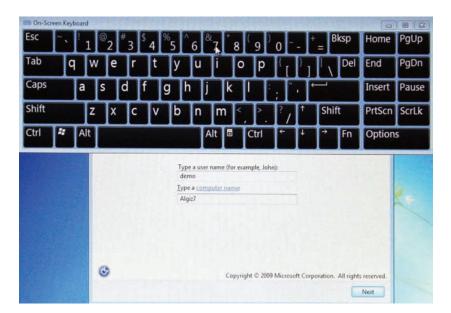

- 9. Chose and type your password
- 10. Enter your windows license Product Key, as noted in step 2.
- 11. Read and accept the license terms
- 12. Chose your settings for updates, date and time.
- 13. Continue the charging. First charge approximately 4 hours.

The full product manual can be downloaded from www.handheldgroup.com (or www.ruggedalgiz.com)

### How to use the Tablet PC

|          | 1. Pwr On/Off                                                                             |
|----------|-------------------------------------------------------------------------------------------|
| <image/> | 2. Pwr<br>SSD<br>Bat<br>Wireless<br>3. Menu<br>4. F1<br>F2<br>F3<br>5. Up<br>Down<br>Left |
| handheld | Right<br>OK                                                                               |

|   | Components                                                                                                    | Function description                                                                                                    |  |
|---|----------------------------------------------------------------------------------------------------|----------------------------------------------------------------------------------------------------|--|
| 1 | Power On and Off                                                                                                   | Press 4 seconds to turn on the tablet pc.                                                                                                    |  |
| 2 | LED indicator                                                                                                    | Shows the power status. SSD status. Left and Right battery status. Wireless status.                                                                                   |  |
| 3 | Menu Press Menu function to show brightness, volume, battery status, wireless enable/<br>disable and system status |                                                                                                    |  |
| 4 | F1 – F3 hotkey                                                                                                    | 6 Programmable hot key functions for user to define by application,<br>Use short or Long press on the keys for different functions. F1 short will start help<br>menu. |  |
| 5 | Up/Down/Left/Right/OK button                                                                                       | Control the up, down, left, right and Enter function                                                                                                    |  |

## **LED indicators**

| LED Term       | Indicator status description                                                                                                    |  |
|----------------|----------------------------------------------------------------------------------------------------|--|
| Power mode     | Green: System ON<br>No light: System OFF                                                                                                    |  |
| Battery status | No light: 100% fully charged or power on with AC adapter<br>Green light: Running on battery >5%<br>Orange light: Charging<br>Red light: Low battery |  |
| SSD status     | Green light blinking: SSD in use                                                                                                    |  |
| WIFI status    | WIFI status Green light blinking: WIFI in use. Green light turned off: WIFI off                                                                     |  |

# handheldgroup.com